# *PLC-ANALYZER pro 5* - New Features (extract)

## Project management / settings

- Projects get own directories. In each directory all signal files belonging to the project are stored in this directory. Project documentation and printing options are substantially more comfortable.
- Signals, which have already been entered, can be edited
- Simple search and replacement of addresses Copy address and online sets as well as trigger
- The ring buffer function deletes old signal files automatically in permanent recording mode
- Print/Storage of complete project settings for documentation of test sequence and measurements

## **Trigger**

- More comfortable definition of trigger conditions. Add PLC-signals by drag and drop in existing ANDand OR trigger combinations.
- Start- and Stopptrigger  $\Rightarrow$  Store signal files by means of triggers start and stop. Create a new signal file with every new trigger on demand

### Alarm function

Automatic alarm via e-mail or sms in case of trigger event. Also acoustic announcement possible

### Scaling of signals

In addition to hexadecimal-, decimal-, binary and ASCII representation of measurement values, REAL, TIME, S5-TIME are also possible. Toggle between normal and exponential representation. Setting of decimal places after the comma is possible.

### Export/Import

Besides the export as "text" (csv-file) different image formates are possible too (JPEG, GIF, TIFF, PNG, BMP). Very comfortable export possibility as HTML file. Import of csv-files (measured values in form of text).

#### Online window

- Besides the absolute address or the symbol also the comment of an address can be displayed. Each signal has its own scale now. The grid refers to the scale division. Reading off the signal values is subtantially made easier by this.
- Vary the width of the address field
- Scale beside each signal (just like in the hardcopy)
- Several periods of time can be measured
- Measure bit signals directly by mouse click
- Search parallel in more than one signal file
- Multiline notices

### Online selection

• Select PLC-signals easily with drag- and drop. Height, position and colour of signals are adjustable.

### Pseudo signals

By means of a pseudo signal-editor it is possible to create new pseudo signals from real signals and formulas. These can be displayed directly in the online window. E.g. the power of a machine could be calculated and shown permanently as pseudo signal in accordance to the formula  $P = U \times I$  (power = voltage x current), if voltage and current are existing as real signals.

### PLC-Driver (extract)

- A comment can be entered in driver settings. Instead of the name of the driver this comment is displayed (e.g. machine 54 – PLC 3 instead of S7-driver).
- STEP7-symbols can be loaded directly in S7-driver
- PWs can be recorded
- New Driver: Beckhoff TwinCAT I/O-Recording of all TwinCAT I/O-Variables
- New PLC-Driver: ModiconTSX Quantum / Momentum / Compact Recording of unlocated variables
- New PLC-Driver: Mitsubishi MELSEC Q / A / FX Programming interface
- New PLC-Driver: Mitsubishi MELSEC Q / A Ethernet TCP/IP
- New PLC-Driver: HITACHI H / EH-150 / Micro-EH Programming interface
- New PLC-Driver: HITACHI H / EH-150 / Micro-EH Ethernet TCP/IP

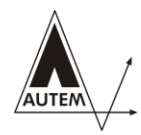

AUTEM GmbH Dithmarscher Straße 29 26723 Emden Germany

Tel. +49-(0)4921-9610-30 Fax +49-(0)4921-9610-96 E-Mail: world@autem.de